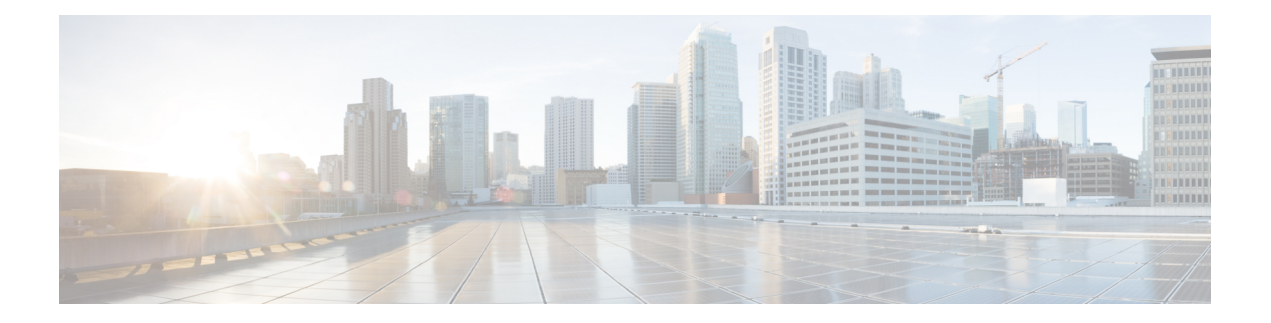

# **Getting Started**

- [Overview,](#page-0-0) on page 1
- [Common](#page-0-1) Terms, on page 1
- [Authorized](#page-1-0) Users, on page 2
- [Available](#page-1-1) Reports, on page 2
- Start Unified [Intelligence](#page-6-0) Center, on page 7
- Trust [Self-Signed](#page-6-1) Certificate, on page 7
- View [Help,](#page-7-0) on page 8

## <span id="page-0-0"></span>**Overview**

Unified CCX users can access reports using Cisco Unified Intelligence Center and Cisco Finesse. Unified Intelligence Center is a comprehensive, end-to-end reporting solution for Unified CCX. You can access Historical and Live Data reports.

With Unified Intelligence Center, you can complete the following tasks:

- Create and view Dashboards.
- Schedule reports to run at selected intervals.
- Import and export reports and report folders.

# <span id="page-0-1"></span>**Common Terms**

### **Data Source**

Data source defines the sources that contain data for the report. Unified Intelligence Center supports two types of data sources: IBM Informix (Historical Reports) and Streaming (Live-Data Reports). Data sources are preconfigured for you.

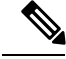

**Note** Additional data sources are not supported.

#### **Reports**

Reports show data returned by Report Definitions. This data is extracted by database queries.

### **Stock Report**

Report that is pre-bundled in Unified Intelligence Center.

### **Report Views**

A report can be presented in multiple formats like a grid, chart, or a graph. Each view can have its own set of fields. A single report can have multiple views.

### **Report Help**

You can attach a help page specifically for your report.

# <span id="page-1-0"></span>**Authorized Users**

The following user groups can access the reports:

- Agents—User can access the Live Data agent reports.
- Supervisors—User can access the Live Data agent and supervisor reports.

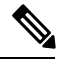

To access Unified Intelligence Center Live Data reports, the supervisor should be assigned an agent Unified CCX extension. **Note**

• Reporting users—User can access Historical reports and Live Data reports.

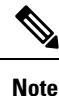

• Live Data reports can only be run by agents, supervisors, and reporting users.

• For more information on the maximum number of reporting users supported to run Live-Data Reports concurrently on Cisco Unified Intelligence Center, see **Live Data Reporting Considerations** in *Solution Design Guide for Cisco Unified Contact Center Express*.

## <span id="page-1-1"></span>**Available Reports**

### **Historical Reports**

These reports access past data from the historical data source to display information for the specified period of time. The refresh rate is 30 minutes. Historical reports display 8000 rows at a time.

Ш

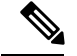

Cisco Agent Desktop-email reports are no longer available on Unified Intelligence Center. Historical data of the Cisco Agent Desktop-email reports is available in the Unified CCX database. Report templates for accessing this data are located at: <https://developer.cisco.com/site/reporting/documentation/> **Note**

Import these report templates to Unified CCX to run the reports.

### **Live Data Reports**

These reports access current data from the Streaming data source to display information about the current state of the contact center. The refresh rate is 3 seconds.

### **License-Wise Reports**

For information on reports that are available based on the Unified CCX license package, see the "Reporting" section of the Unified CCX administration related guide, located at:

[https://www.cisco.com/en/US/products/sw/custcosw/ps1846/products\\_implementation\\_design\\_guides\\_list.html.](https://www.cisco.com/en/US/products/sw/custcosw/ps1846/products_implementation_design_guides_list.html)

### **Historical Reports**

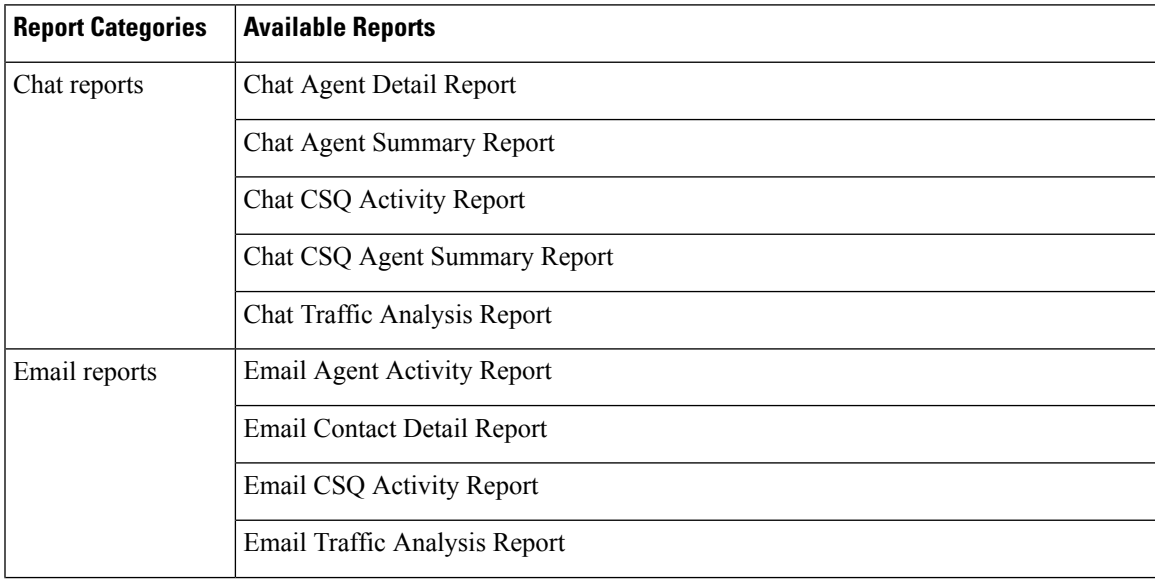

I

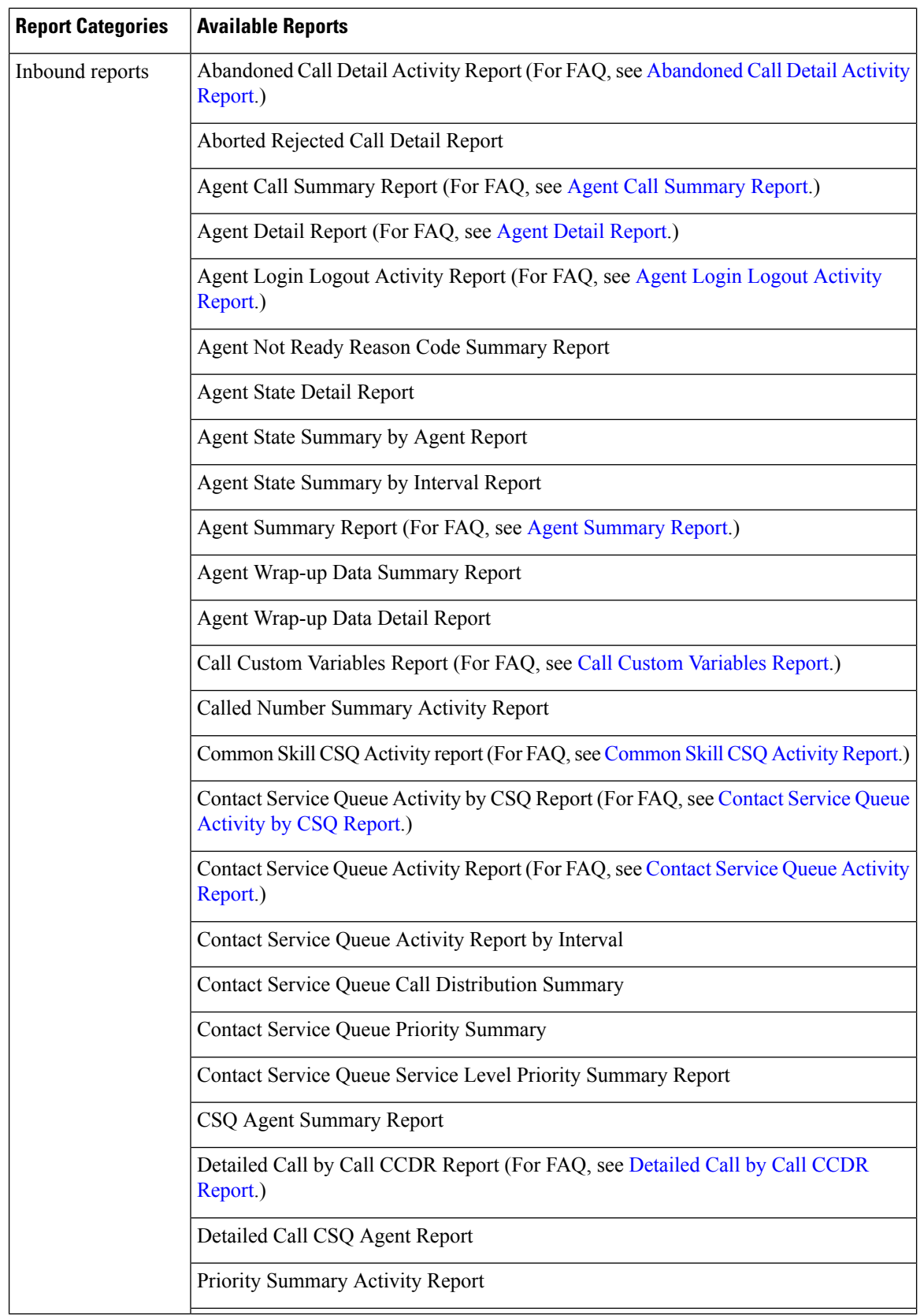

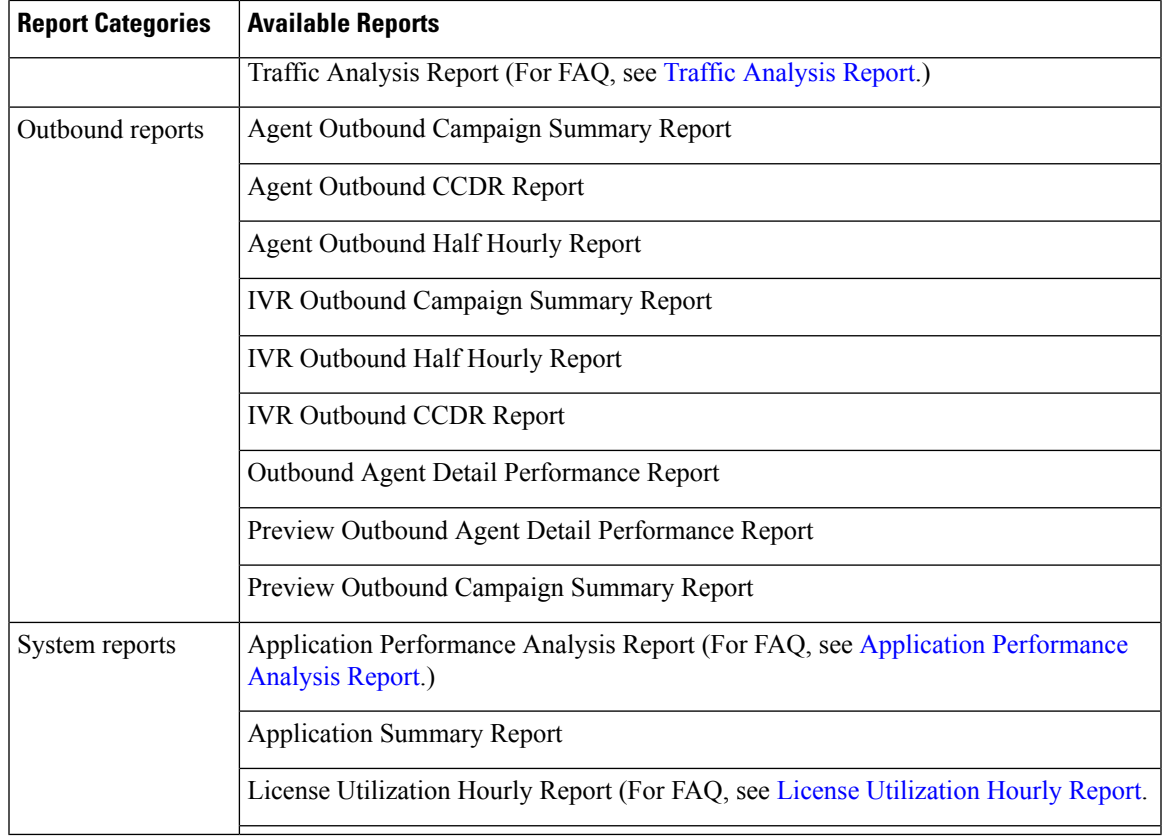

## **Live Data Reports**

Live Data reports present ACD calls, chat and outbound reports, and do not contain email reports. You can access Live Data reports using Unified Intelligence Center or Cisco Finesse.

### **Live Data Reports on Unified Intelligence Center**

The following table lists the available Live Data reports:

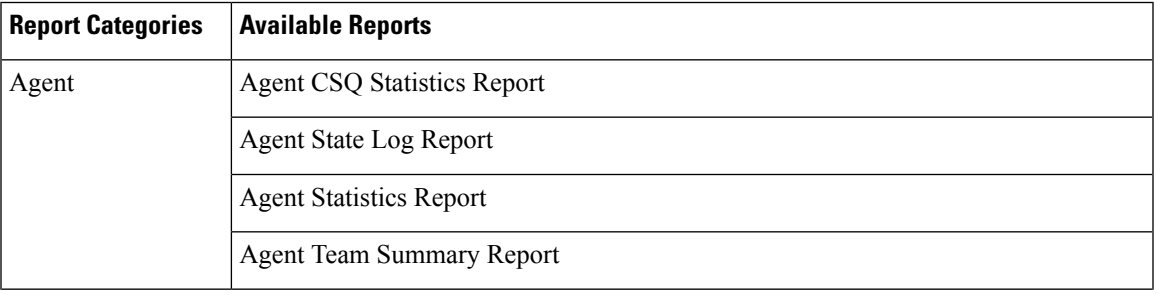

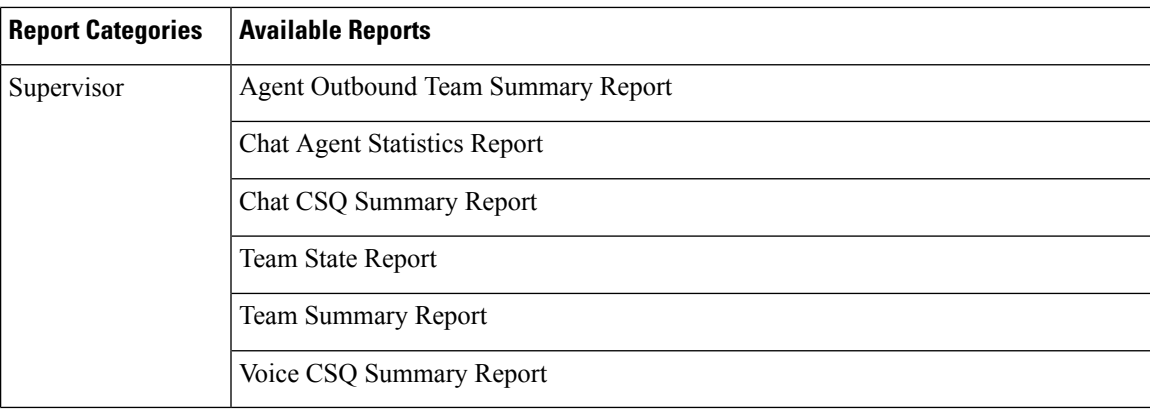

### **Live Data Reports on Finesse**

Agent and supervisors can access Live Data reports that are configured to be displayed in the gadgets of the desktops. The following are the reports that are displayed in the gadgets:

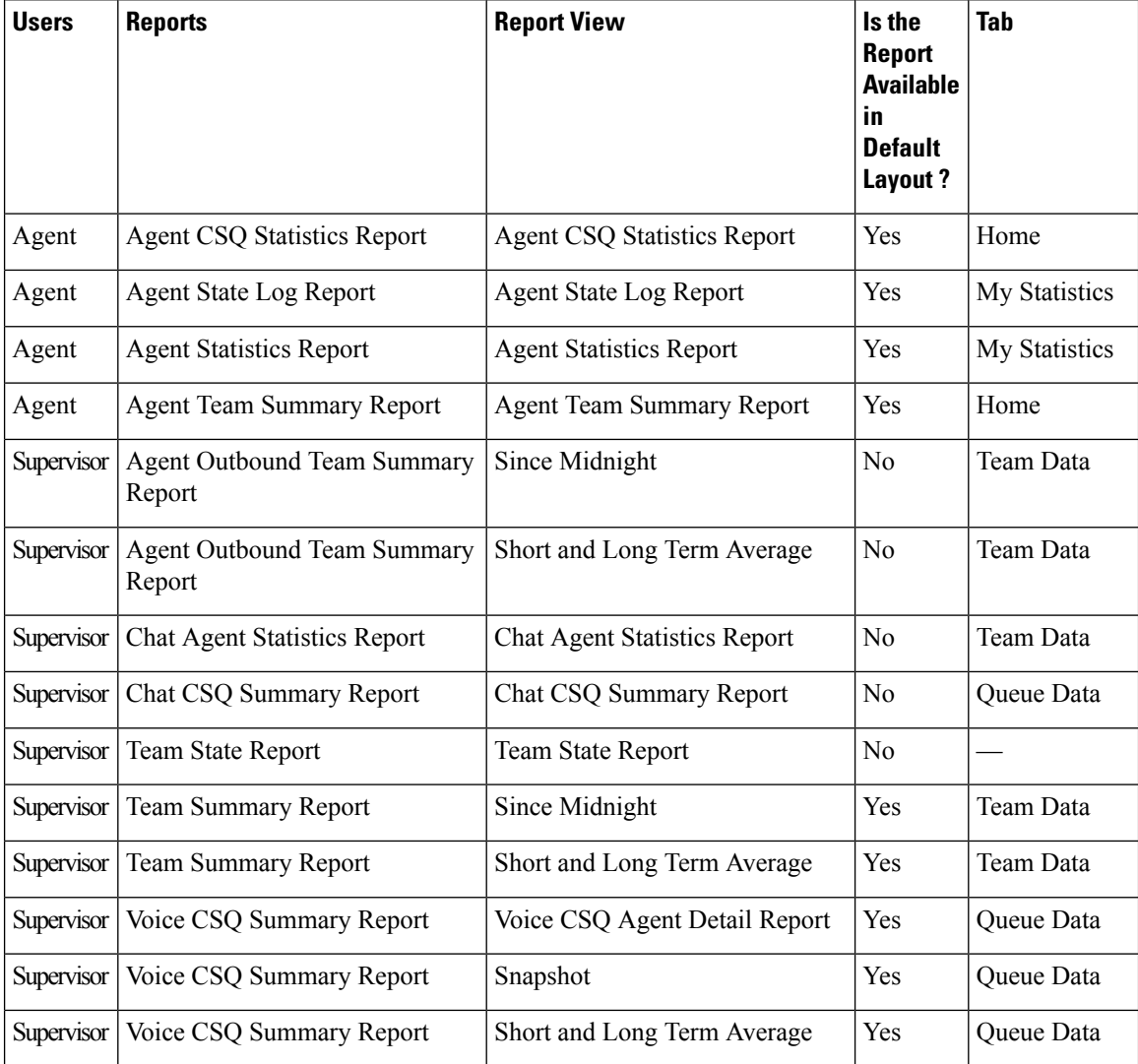

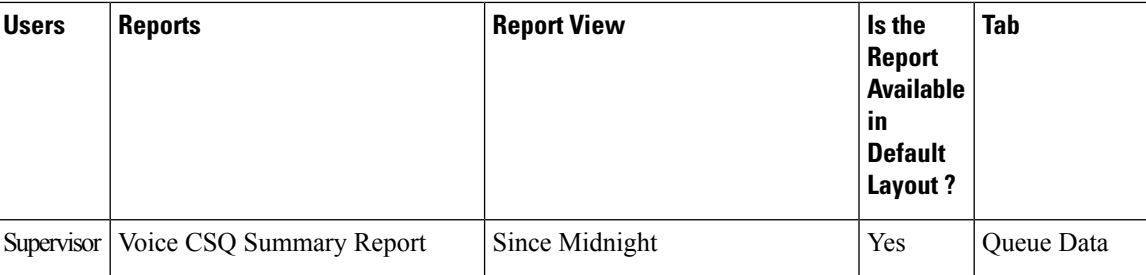

For Finesse documentation, see:

[http://www.cisco.com/en/US/products/ps11324/tsd\\_products\\_support\\_series\\_home.html](http://www.cisco.com/en/US/products/ps11324/tsd_products_support_series_home.html)

# <span id="page-6-0"></span>**Start Unified Intelligence Center**

Access Unified Intelligence Center only after the administrator completes the post installation tasks for Unified CCX.

### **Procedure**

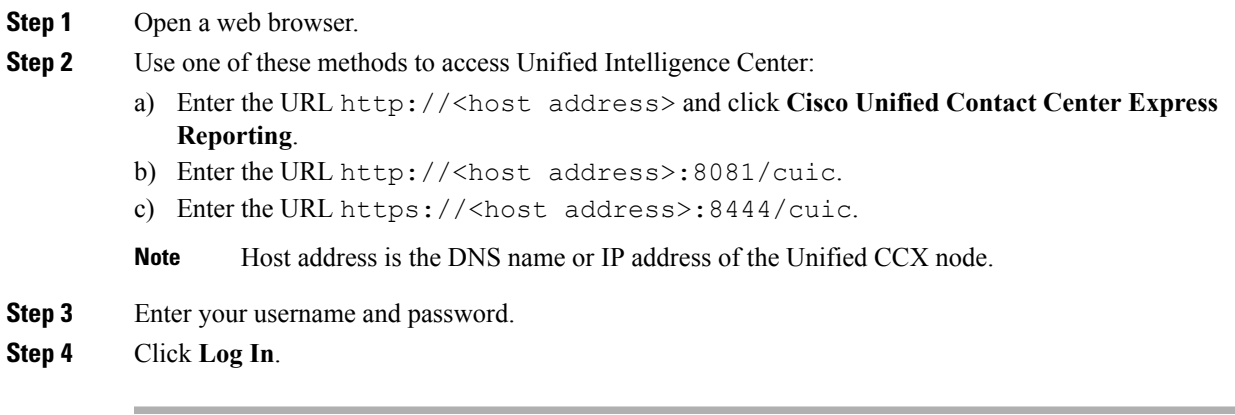

# <span id="page-6-1"></span>**Trust Self-Signed Certificate**

When you access a server for the first time, follow the below steps to trust a self-signed certificate.

### **Procedure**

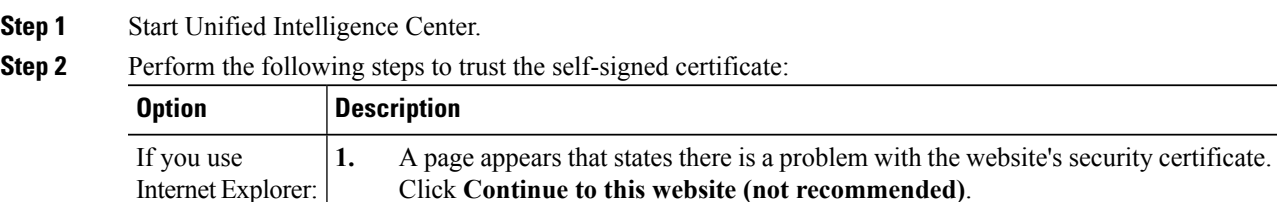

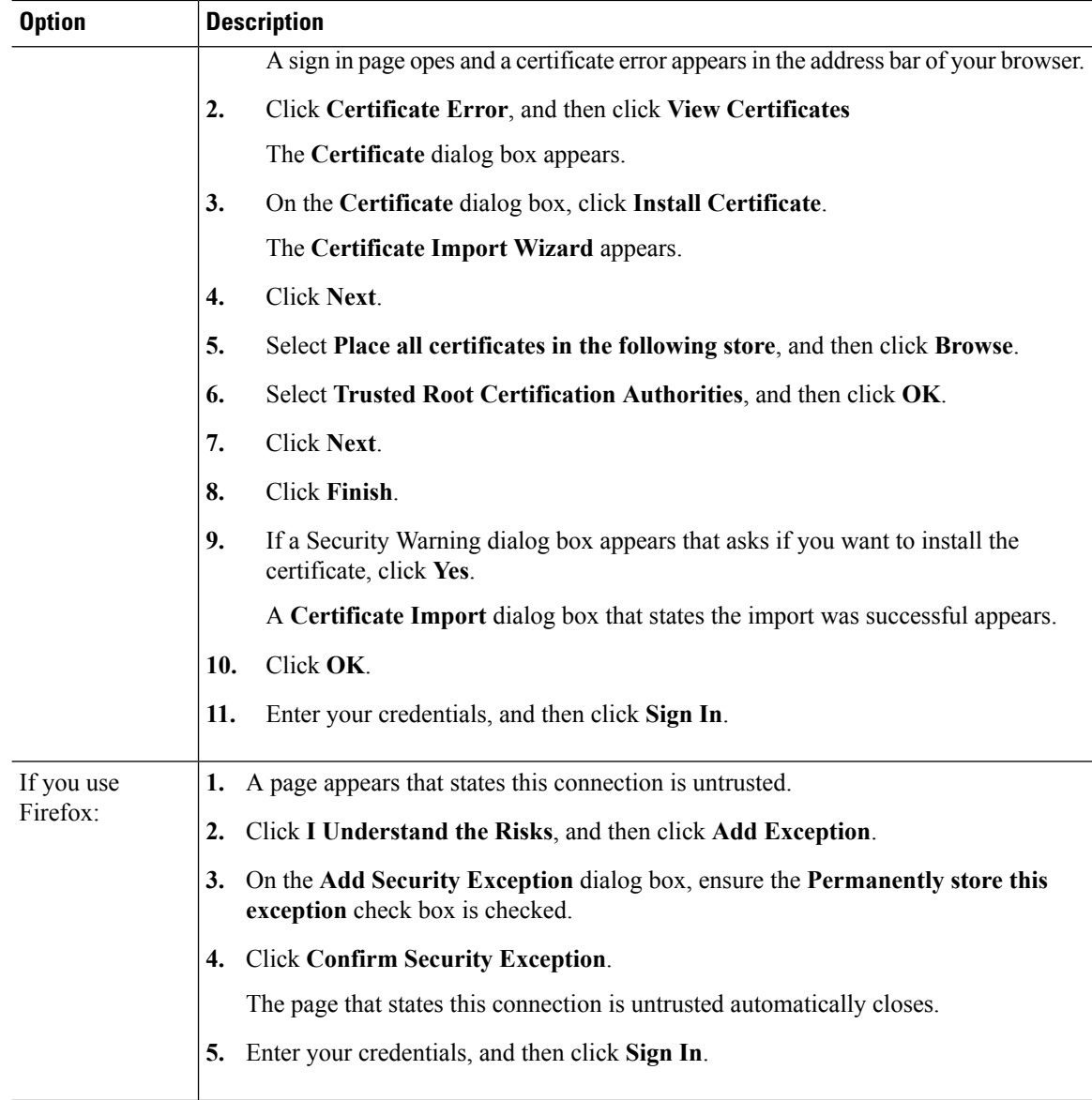

# <span id="page-7-0"></span>**View Help**

Two types of help are available for a report in Cisco Unified Intelligence Center.

- Application-specific help: This help content explains how to use Unified Intelligence Center in general.
- Report-specific help: This help content explains how to use the report itself. The help can describe the fields or provide details of the relationship between the fields, or it can explain how to interpret the data in the report. This help is available only if it has been created for the report. To know more about how to attach help to a report, see the available here: [http://www.cisco.com/en/US/products/ps9755/products\\_](http://www.cisco.com/en/US/products/ps9755/products_user_guide_list.html) [user\\_guide\\_list.html](http://www.cisco.com/en/US/products/ps9755/products_user_guide_list.html).

## **Get Help on Cisco Unified Intelligence Center**

To get help on Cisco Unified Intelligence Center, go to the tab on which on you need help. In the top right corner, click **Help**. The help content related to the tab displays in a separate browser window.

## **Access Report Help**

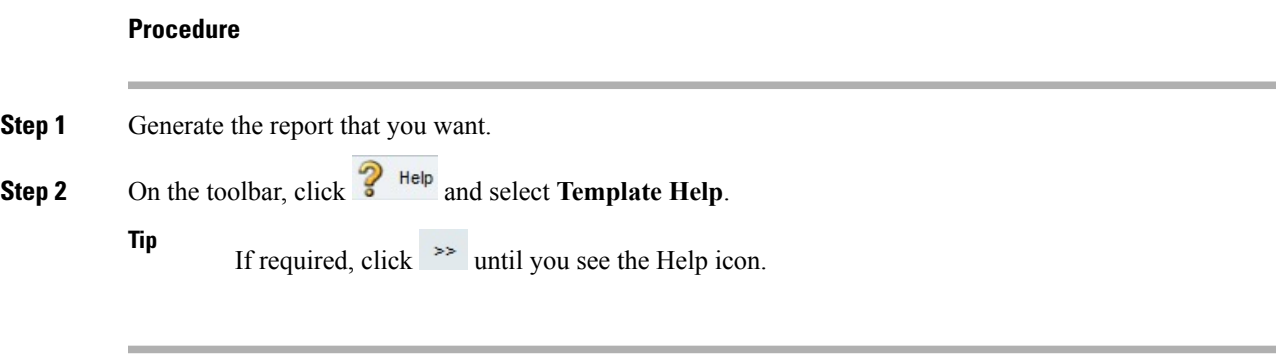

The help window for the report opens.

**Access Report Help**

 $\mathbf{l}$